# **Informationen in Leichter Sprache**

Sie sind auf der Internetseite: [www.moringen.de](http://www.moringen.de/) Die Internet-Seite ist von der Stadtverwaltung Moringen. Sie finden Informationen über den Aufbau von der Internetseite in Leichter Sprache. Die Texte von der Internetseite sind in schwerer Sprache.

# **Startseite**

Oben links auf der Internetseite ist das Zeichen für Moringen. Klicken Sie auf das Zeichen. So kommen Sie immer zurück zur Startseite.

#### **Hauptthemen**

Auf der Internetseite finden Sie oben 4 Hauptthemen. Unter jedem Hauptthema finden Sie viele Informationen.

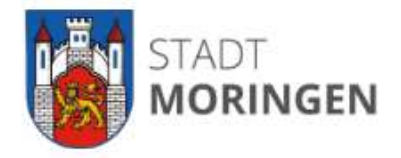

Rathaus v Wohnen, Freizeit & Tourismus v Wirtschaft, Bauen & Umwelt v Familie & Bildung v

Die Hauptthemen sind:

- **Rathaus** Informationen über die Verwaltung, Mitarbeiter, freie Stellen, Aufgaben der Verwaltung und mehr
- **Wohnen, Freizeit & Tourismus** Informationen über Moringen und seine Ortschaften, Freizeitmöglichkeiten, Unterkünfte, Veranstaltungen und kulturelle sowie sportliche Aktivitäten
- **Wirtschaft, Bauen & Umwelt**  Informationen über Wirtschaft, Verkehr, Gewerbegebiete, Grundstücke, Immobilien
- **Familie & Bildung** Informationen über Schulen, Kinderbetreuung (ab dem Alter von einem Jahr) und Jugendarbeit

## **Aufbau der Internetseite**

**Oben** auf der Internetseite stehen 4 Hauptthemen.

Rathaus v Wohnen, Freizeit & Tourismus v Wirtschaft, Bauen & Umwelt v Familie & Bildung v

Klicken Sie ein Hauptthema an.

**Darunter** erscheinen alle Unterthemen des jeweiligen Hauptthemas.

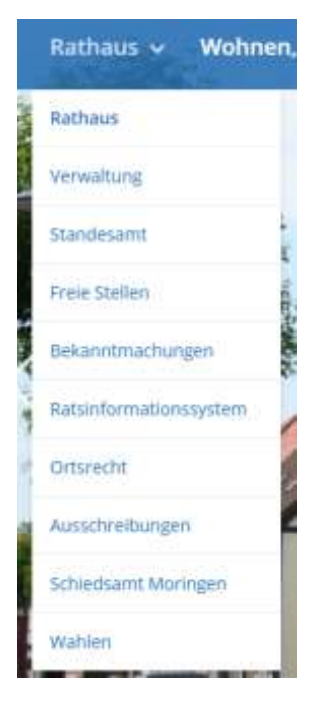

## Klicken Sie ein Unterthema an.

Nun finden Sie einen Text mit vielen Informationen.

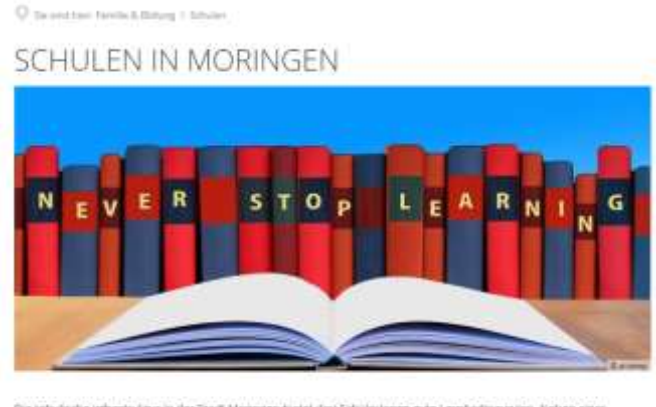

.<br>Die schulsche Infrastruktur in der Stadt Monngen bietet der Schülerknien gute Lentbedingungen. Neben einer<br>Grundschulen und einen Hort in stadtischer Trägerschaft, ergänzt die Korperative Gesamtschule Monngen (KGS) ibn schultiche Angelsor. Die KGS bietet alle Bildungsabschlusse des aligementkridenden Schultiesens an.<br>Dienmach ist der Bildungsweg von der Einschulung bis zum Schulabschluss in Moringen gewährleisier

Der Schutzusweiterte ist er den Öffen eingebunden, so dass im Gebiet der Stadt Muringen gute Transportbedingungen angelacten werden können

#### Auf der **Startseite** finden Sie **mittig** außerdem 4 weitere wichtige Felder.

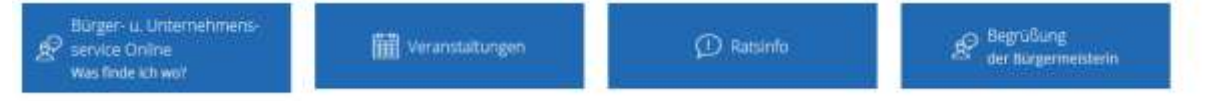

- Bürger- und Unternehmensservice Online was finde ich wo? Informationen über alle Aufgaben der Verwaltung der Stadt Moringen, aber auch über Aufgaben von anderen Behörden, darunter die vom Landkreis Northeim mit der Möglichkeit Leistungen digital zu beantragen oder Formulare als PDF-Dokument herunterzuladen
- Veranstaltungen Informationen über Ereignisse im Bereich der Stadt Moringen
- Ratsinfo Informationen über Sitzungstermine, Sitzungsunterlagen, politische Gruppen etc.
- Begrüßung der Bürgermeisterin Willkommensworte unserer Bürgermeisterin mit einer Einleitung zu der Internetseite

Im unteren Bereich der Startseite finden Sie auf der linken Seite "Aktuelles". Dies sind alle wichtigen Meldungen für Moringen, die nach Datum sortiert sind.

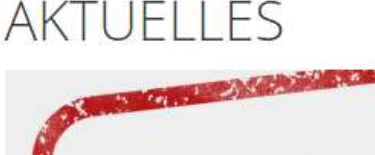

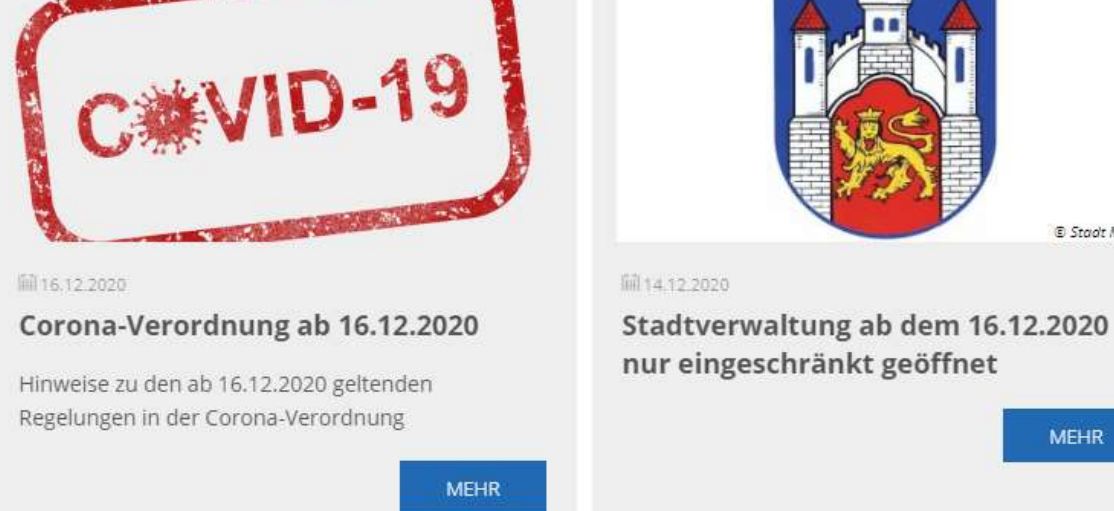

**E** Stadt Moringer

**MEHR** 

Im **unteren** Bereich der Startseite finden Sie auf der **rechten** Seite ein "Aktuelles Archiv". Hier sind die älteren Meldungen für Moringen zu finden.

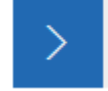

Aktuelles Archiv

**Unterhalb** davon sind zudem aktuelle Straßensperrungen und Themen wie Corona, dazu der Standort der Moringer Verwaltung zu finden.

Unten rechts sind alle Meldungen von "BIWAPP" zu sehen. "BIWAPP" ist ein Warn- und Informationssystem.

### **Rechts** finden Sie auf manchen Seiten einen grauen Kasten.

ANSPRECHPARTNERIN

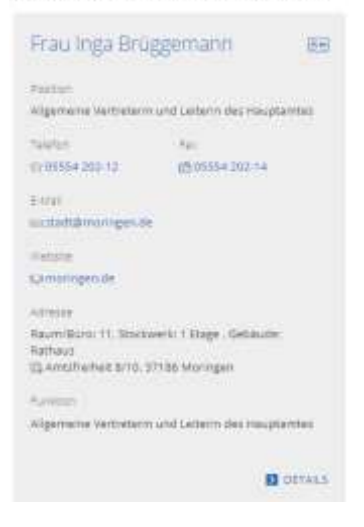

Im grauen Kasten stehen Ansprechpersonen.

**Rechts** finden Sie auf manchen Seiten einen Pfeil in einem blauen Kästchen sowie eine graue Zeile.

Förderverein Flaakebad e.V.

Informationen zum Förderverein Flaakebad e.V.

Dieses Feld finden Sie auf manchen Seiten auch als Link in den Texten enthalten.

Informationen zu den Vereinen finden Sie hier:

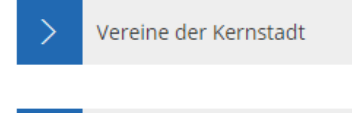

>

Vereine der Ortschaften

Fast immer können Sie diese Links anklicken, um auf genannte Seite zu gelangen oder um eine Bilddatei aufzurufen.

**Unten** auf jeder Seite finden Sie einen blauen Kasten.

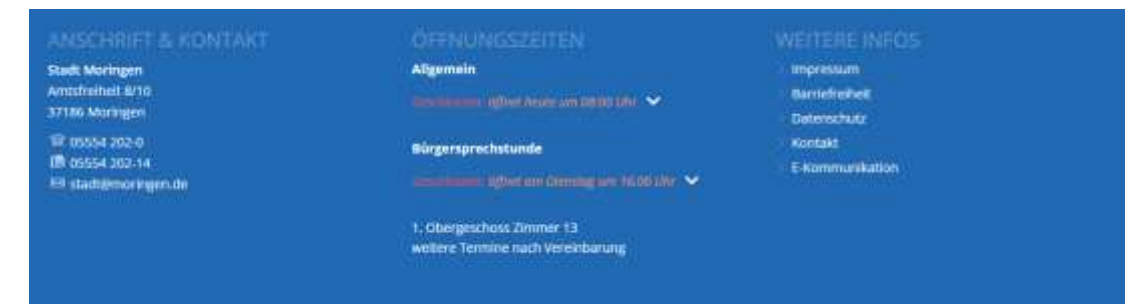

Im blauen Kasten finden Sie Informationen zu:

- Anschrift & Kontakt
- Öffnungszeiten
- Impressum
- Barrierefreiheit
- Datenschutz
- Kontakt
- E-Kommunikation

Sie suchen ein Thema? **Oben rechts** finden Sie ein Suchfeld. Sie erkennen das Suchfeld an der Lupe.

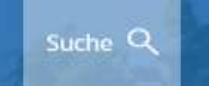

Klicken Sie auf die Lupe. Schreiben Sie ein Wort in das Suchfeld. Es erscheinen nun alle Ergebnisse, die mit Ihrer Suche übereinstimmen. 47 Ergebnisse

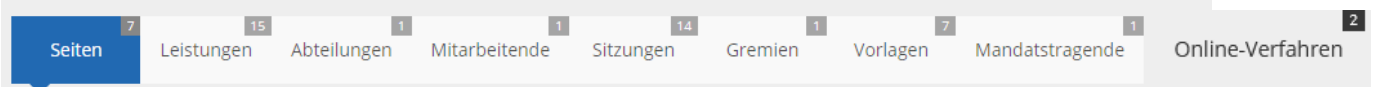

**Unter** dem Suchfeld ist die Anzahl der Suchergebnisse zu sehen. **Darunter** sind bis zu 8 Kategorien, in die die Ergebnisse unterteilt sind. In dem kleinen grauen Feld erkennen Sie die Anzahl der Suchergebnisse. Klicken Sie die Kategorien an, gelangen Sie zu den jeweiligen Ergebnissen. Direkt nach der Eingabe im Suchfeld gelangen Sie nur zu der Kategorie "Seiten". **Wichtig**: Es wird Ihnen hier nur ein Teil der Ergebnisse gezeigt. Alle Kategorien:

• Seiten

Hier sind Links zu finden, mit denen Sie auf Seiten gelangen oder Bilddateien aufrufen können.

- Leistungen Hier werden alle Leistungen aufgeführt, die von Mitarbeitern der Stadt Moringen in Bezug auf Ihre Suche für Sie erbracht werden können.
- Abteilungen Hier sehen Sie, welche Ämter für Ihre Angelegenheit zuständig sind. Öffnungszeiten und Telefonnummer sind dort auch zu finden.
- Mitarbeitende Hier sehen Sie, welche Mitarbeiter der Stadt Moringen Ihnen bei der Angelegenheit helfen könnten. Kontaktdaten sind dort ebenfalls aufgelistet.
- Sitzungen Eine Liste von allen Sitzungen, die von dem gesuchten Ausschuss oder Gremium bereits stattgefunden haben.
- **•** Gremien Hier sind die verschiedenen Gremien der Stadt Moringen gemeint. Dazu gehören der Rat sowie die Ausschüsse (Verwaltungsausschuss, Bauausschuss, Finanzausschuss usw.).
- Vorlagen Hier können Sie zwischen Beschlussvorlagen und Mitteilungen auswählen, die zu Ihrer Suche passen könnten.
- Mandatstragende Hier finden Sie die Person, die im Suchfeld eingegeben wurde und die Mitglied in einem Gremium ist.
- Online-Verfahren Hier finden Sie Leistungen, die im Suchfeld eingegeben wurden und es besteht die Möglichkeit diese Leistung online abzuwickeln.

**Über** der Lupe ist ein kleiner Briefumschlag.

⊠

Klicken Sie diesen an, können Sie direkt an die Verwaltung der Stadt Moringen eine E-Mail schreiben.

**Oben links** finden Sie auf jeder Seite das Zeichen der Stadt Moringen.

Klicken Sie auf das Zeichen. Sie kommen immer zurück zur Startseite.

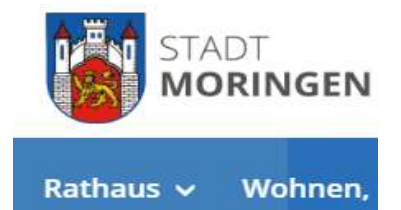

Sie haben **Fragen?** Klicken Sie auf das Wort "Rathaus", wählen Sie "Verwaltung" aus und gehen Sie dann auf "Mitarbeiterinnen und Mitarbeiter der Stadt Moringen". Dann können Sie uns per Telefon oder E-Mail erreichen.

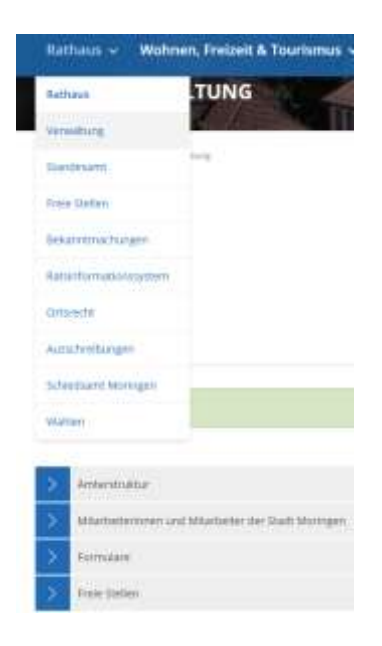